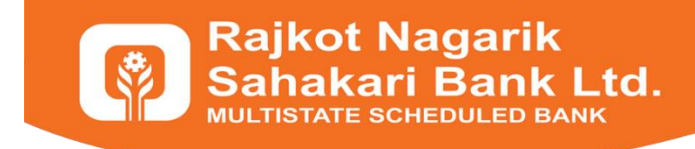

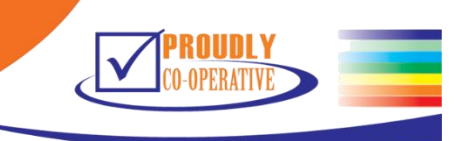

## **Reference Document**

### **Internet Banking View Only**

Internet Banking View Only provides facility to Rajkot Nagarik Sahakari Bank's Customers to get Account Statement, To know Cheque Status, to get Cheque Details Submitted through Kiosk, and Online Loan Request.

You can reach to Internet Banking View Only Through Bank's Web Site where you have to click on Online Banking Button (on the right corner). Or You can use this URL:

**<https://netbanking.rnsbindia.com/rnsb/>**

Register with your Customer ID, Account Number, Mobile Number, and Email Id to get benefits.

**<https://netbanking.rnsbindia.com/rnsb/RegisterAccount>**

Please go through screenshots to get detail idea about facilities.

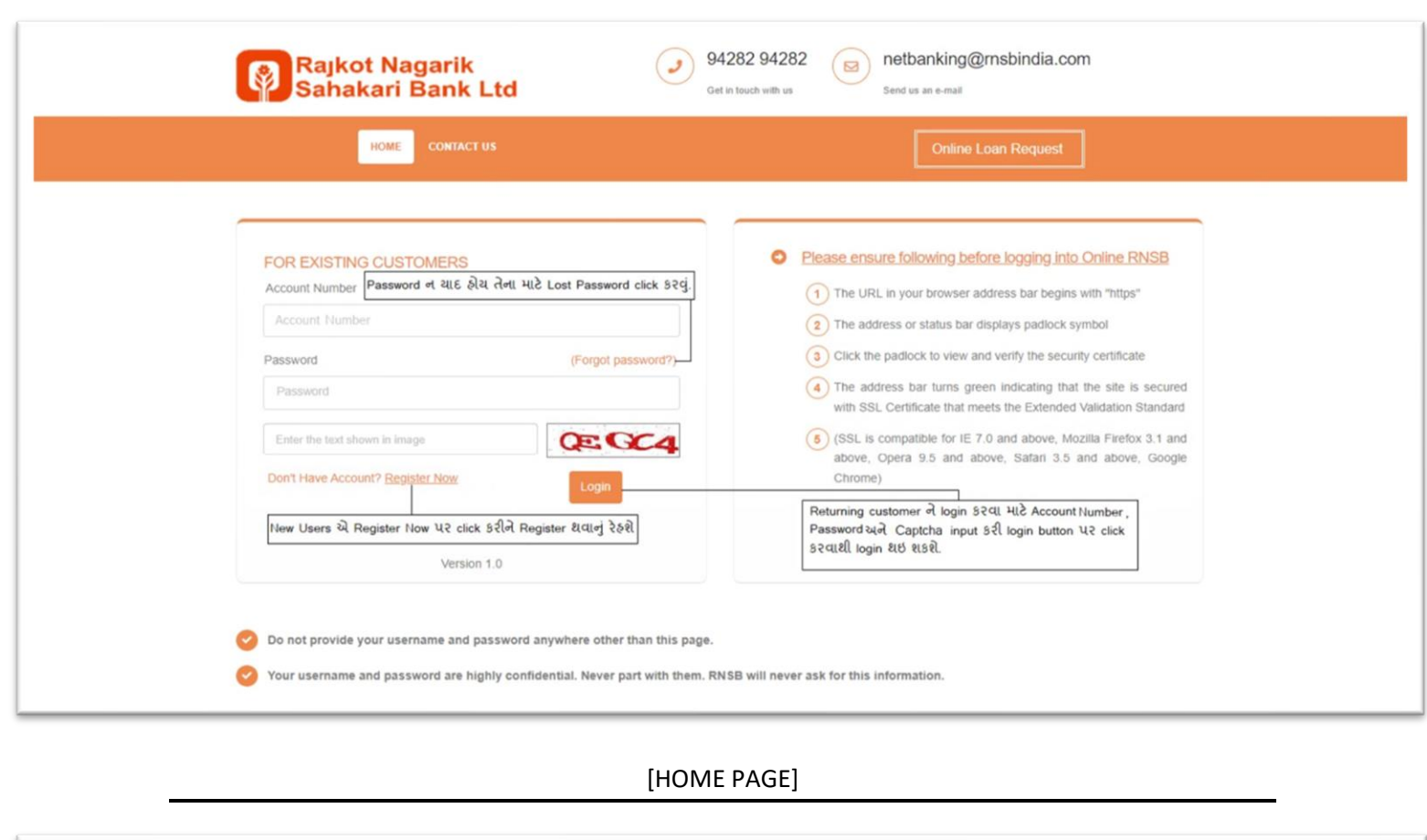

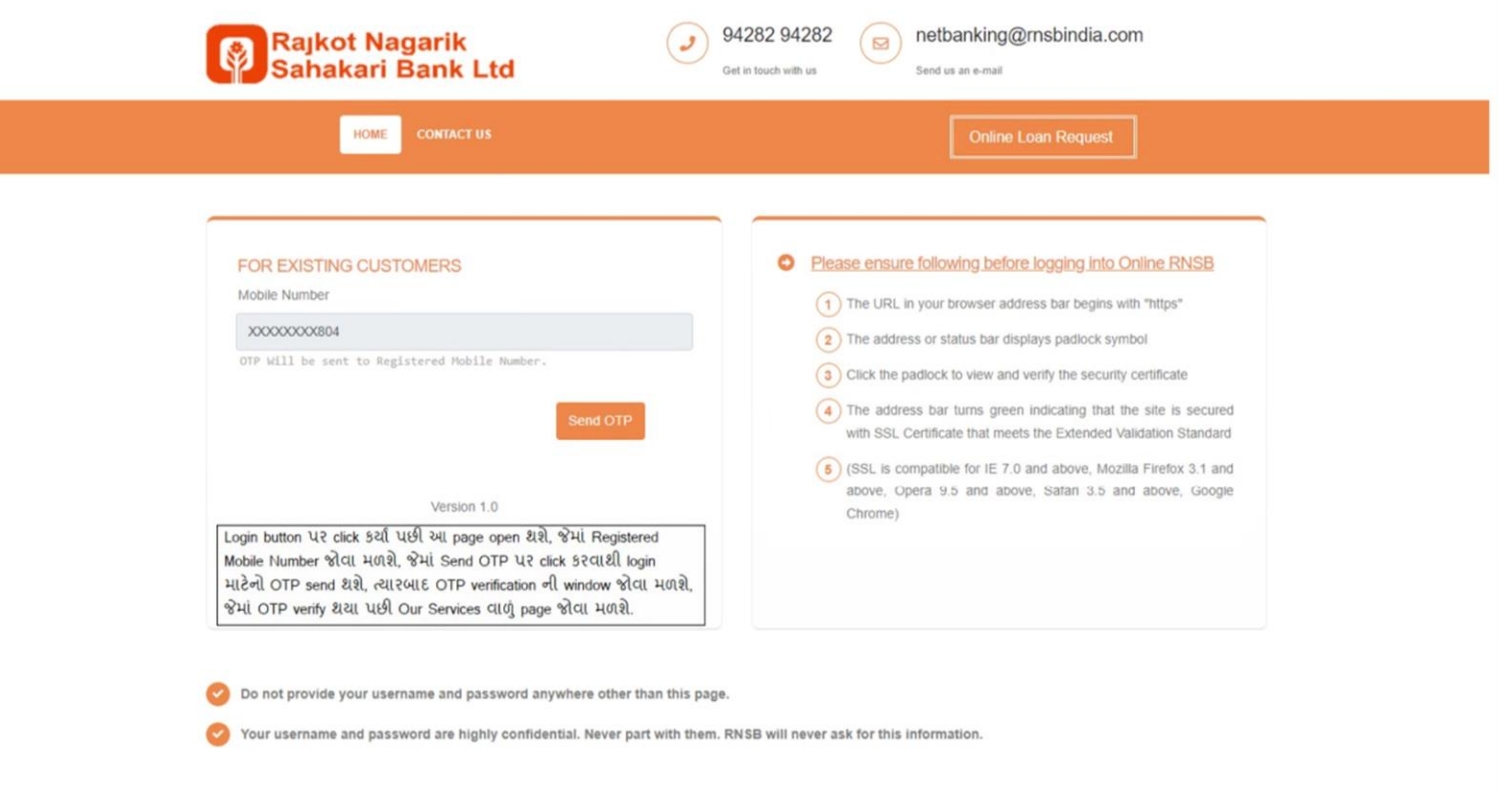

[SEND OTP]

Page 2 of 12 Rajkot Nagarik Sahakari Bank Ltd.

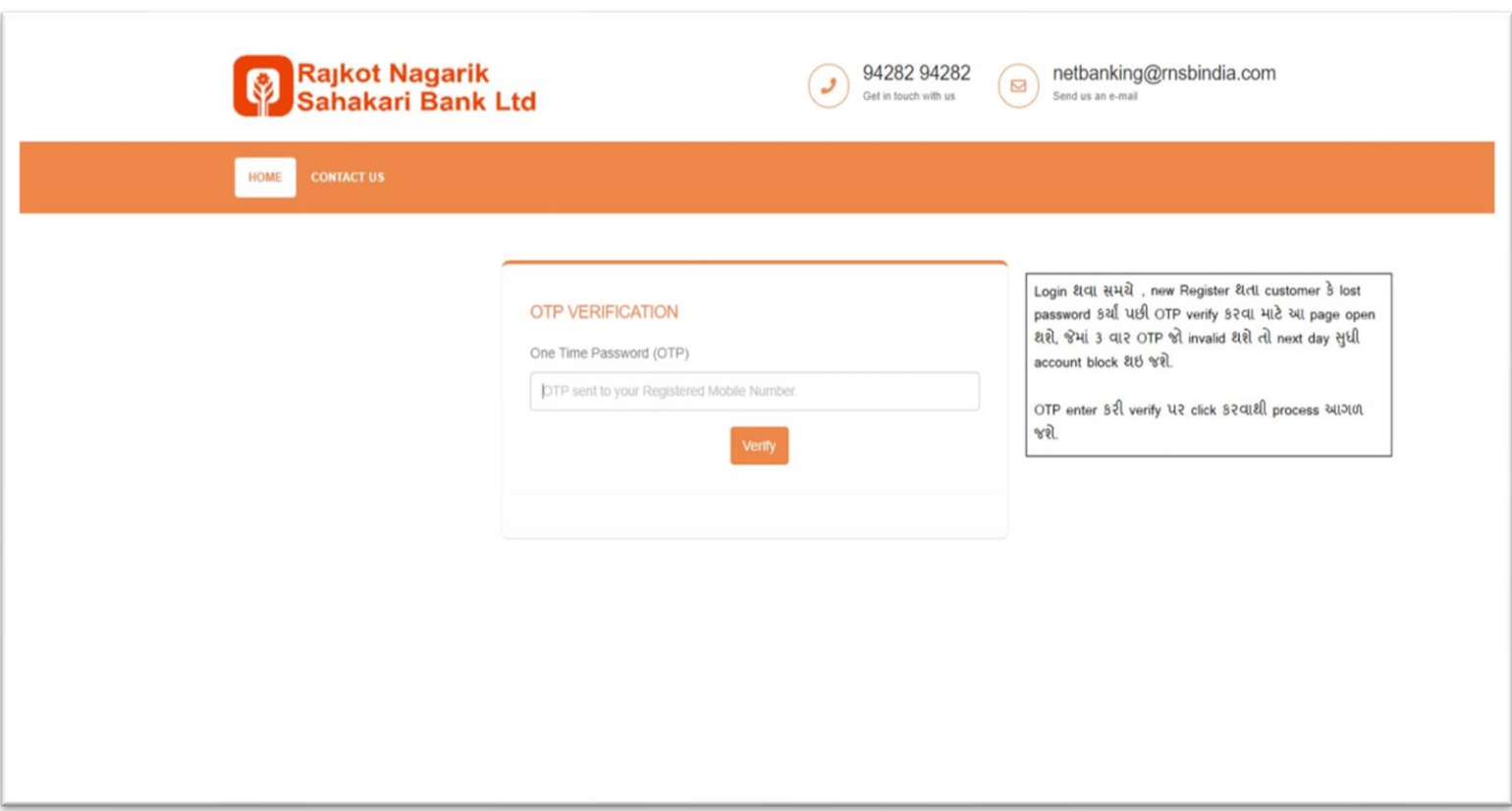

#### [OTP VERIFICATION SCREEN]

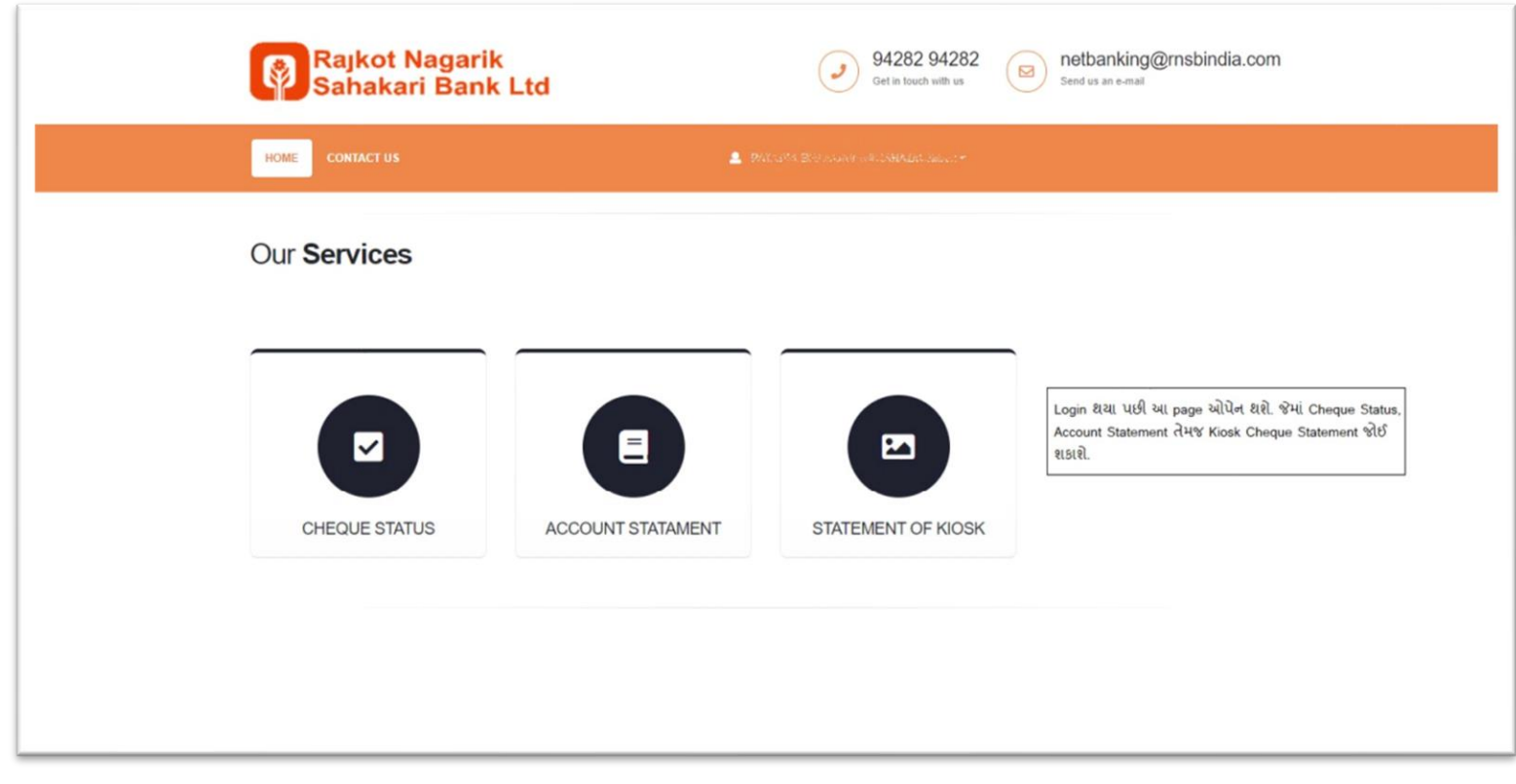

[OUT SERVICES]

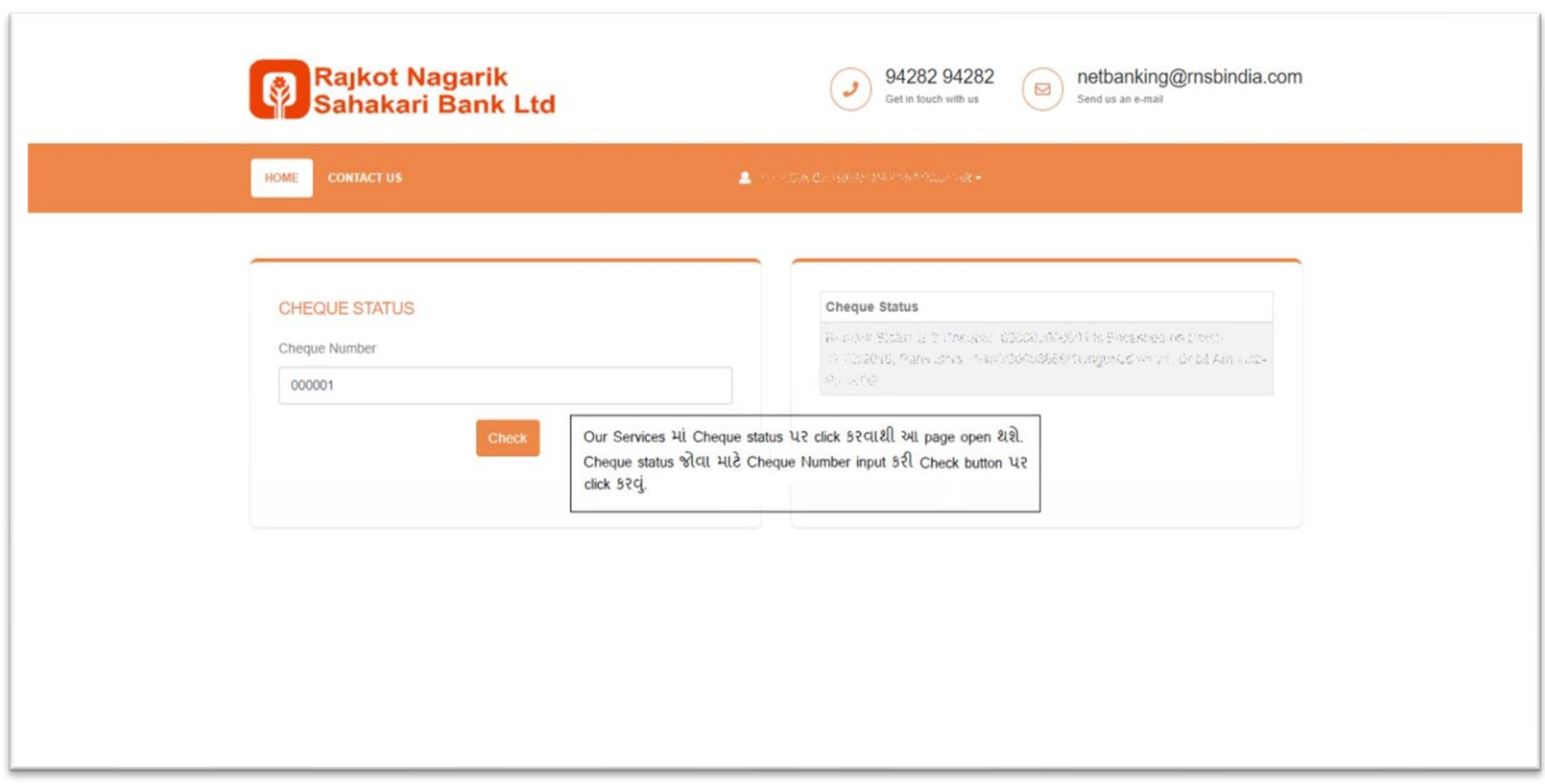

#### [CHEQUE STATUS]

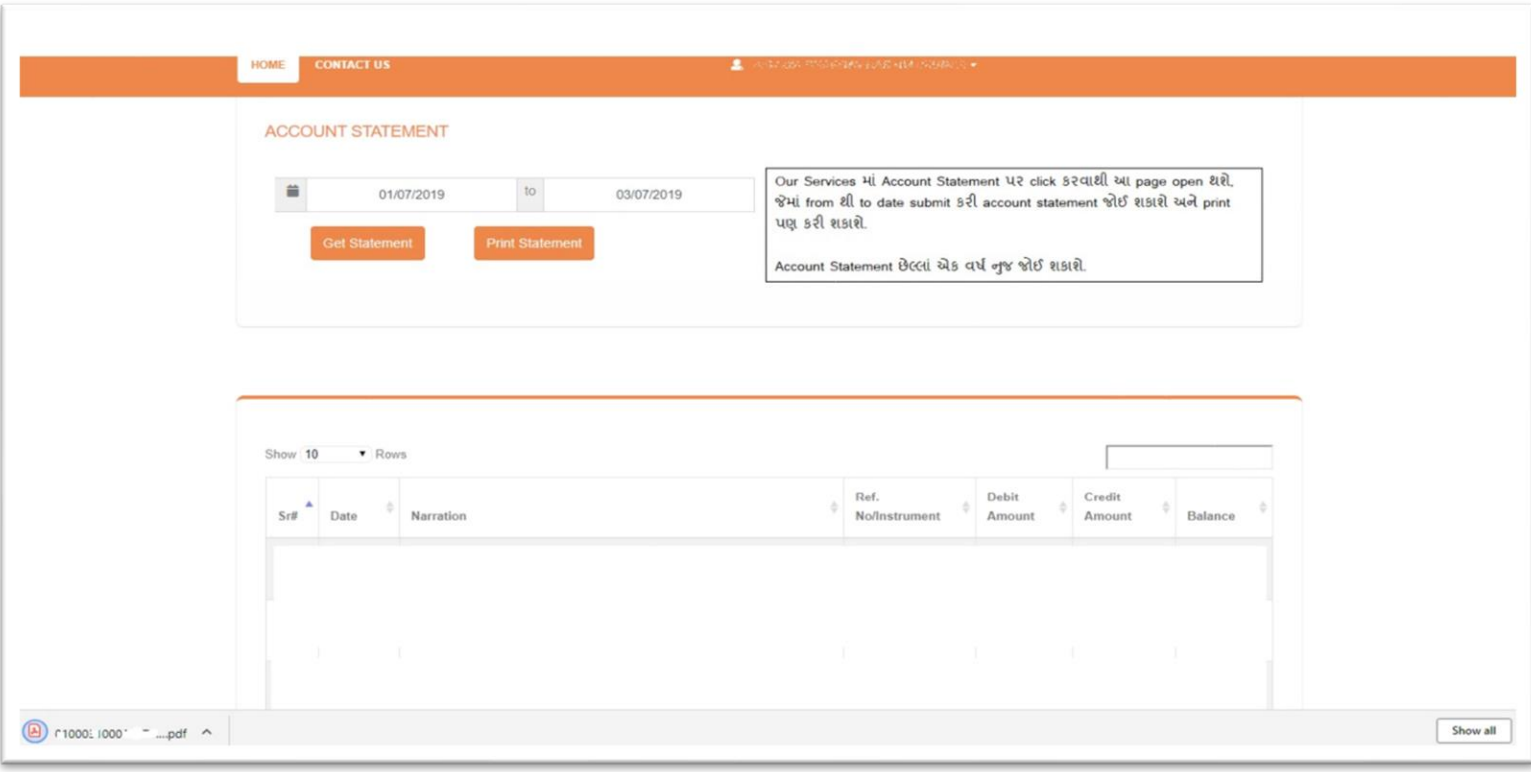

[ACCOUNT STATEMENT]

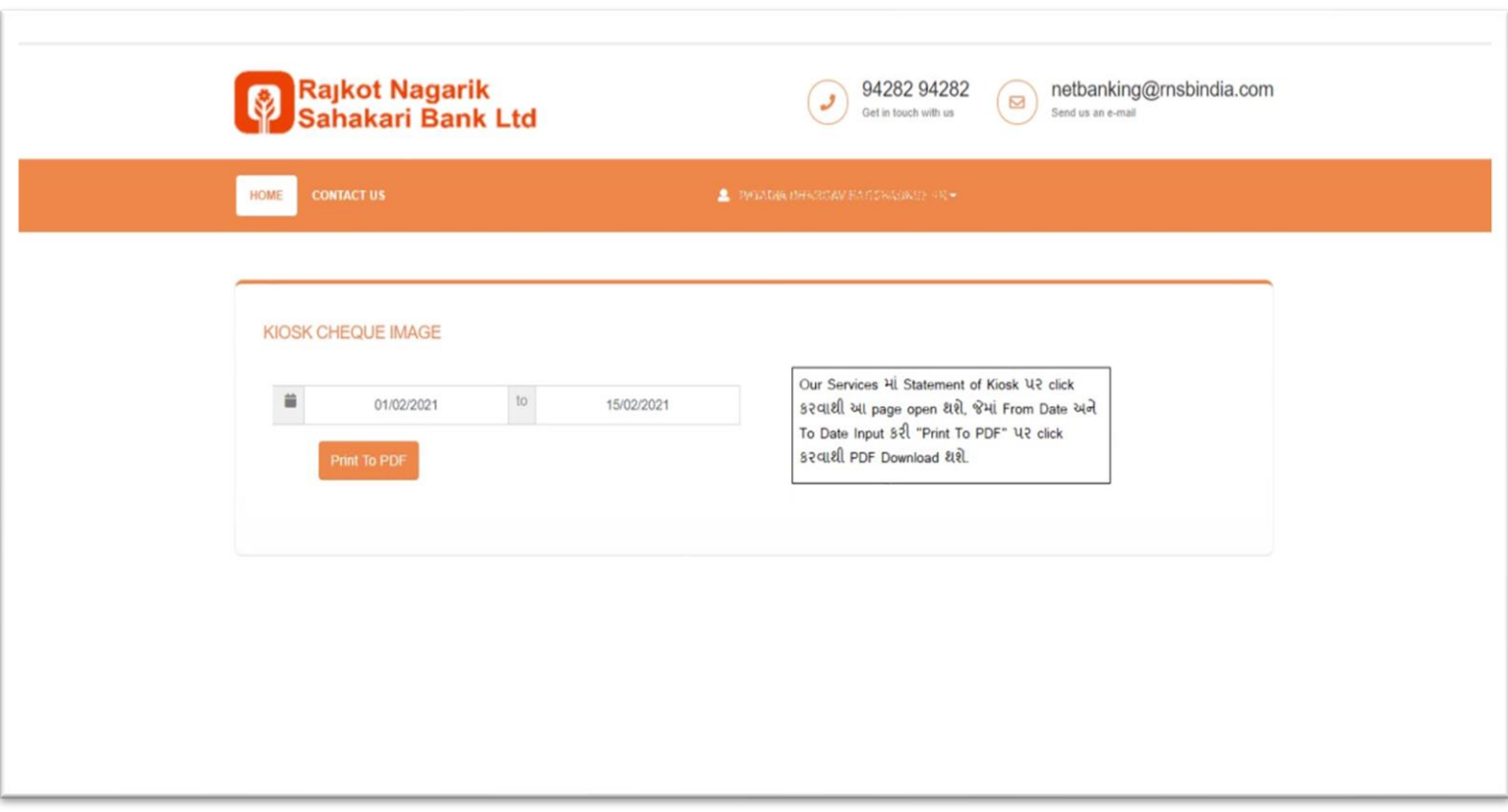

#### [KIOSK CHEQUE IMAGE]

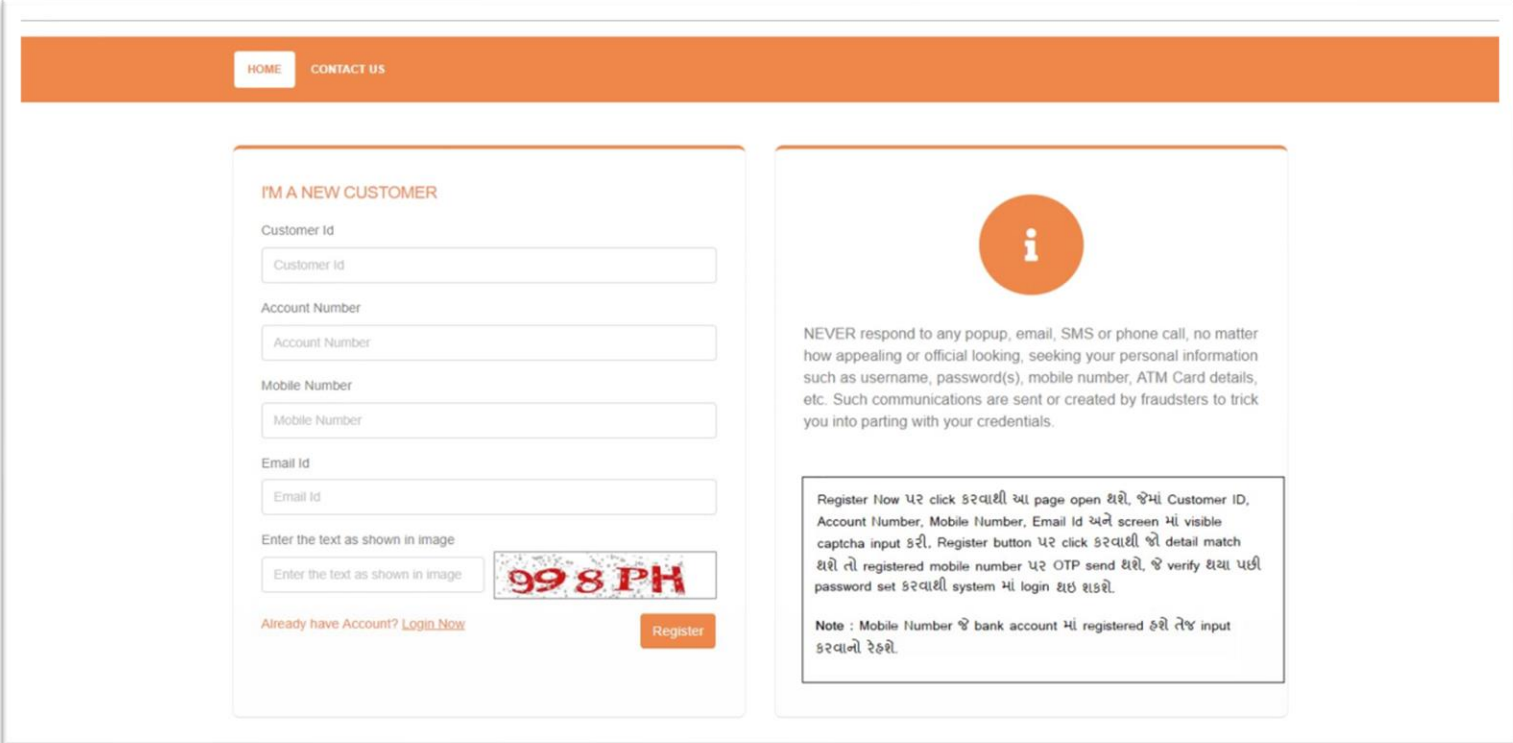

[REGISTERATION]

Page 5 of 12 Rajkot Nagarik Sahakari Bank Ltd.

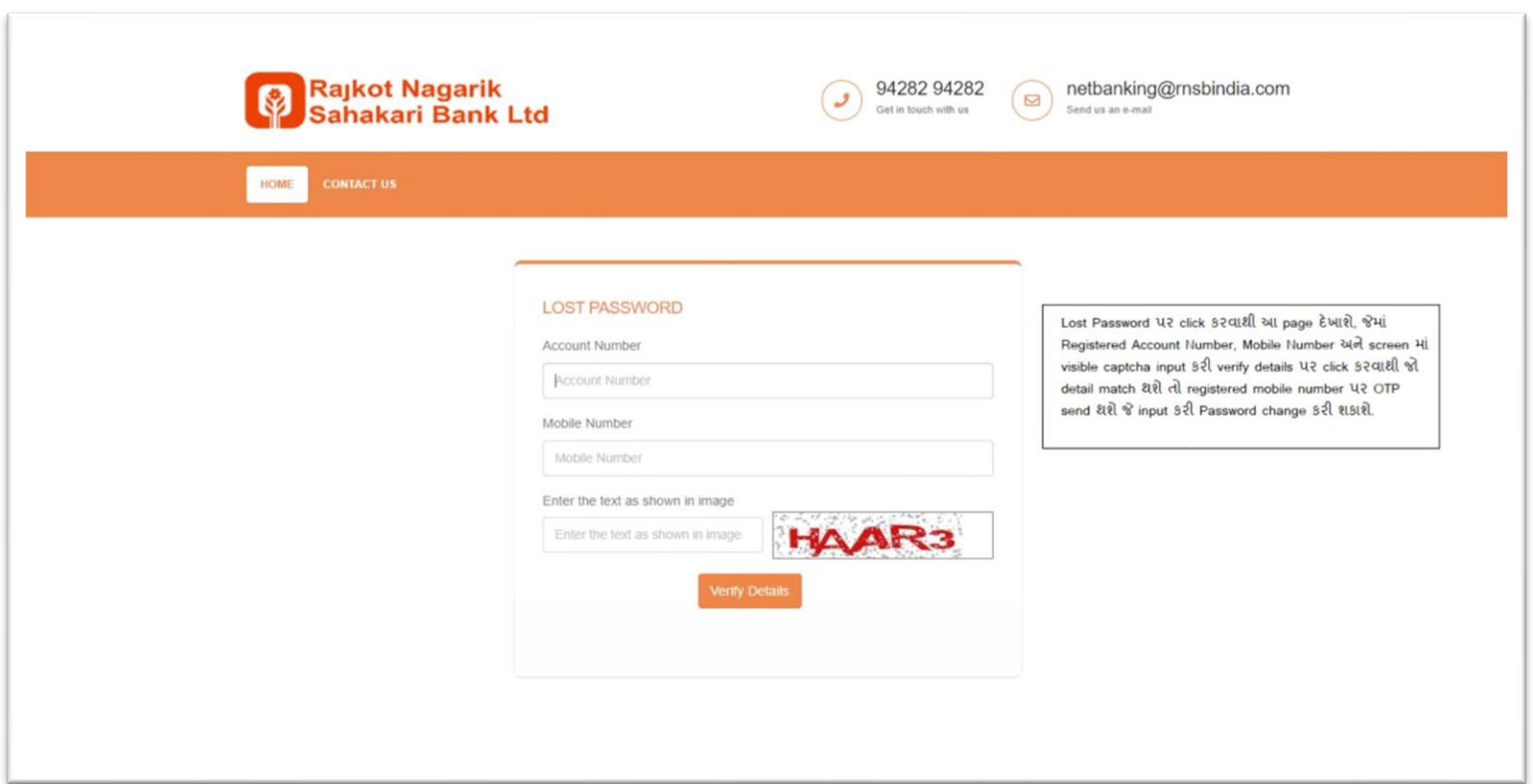

[LOST PASSWORD]

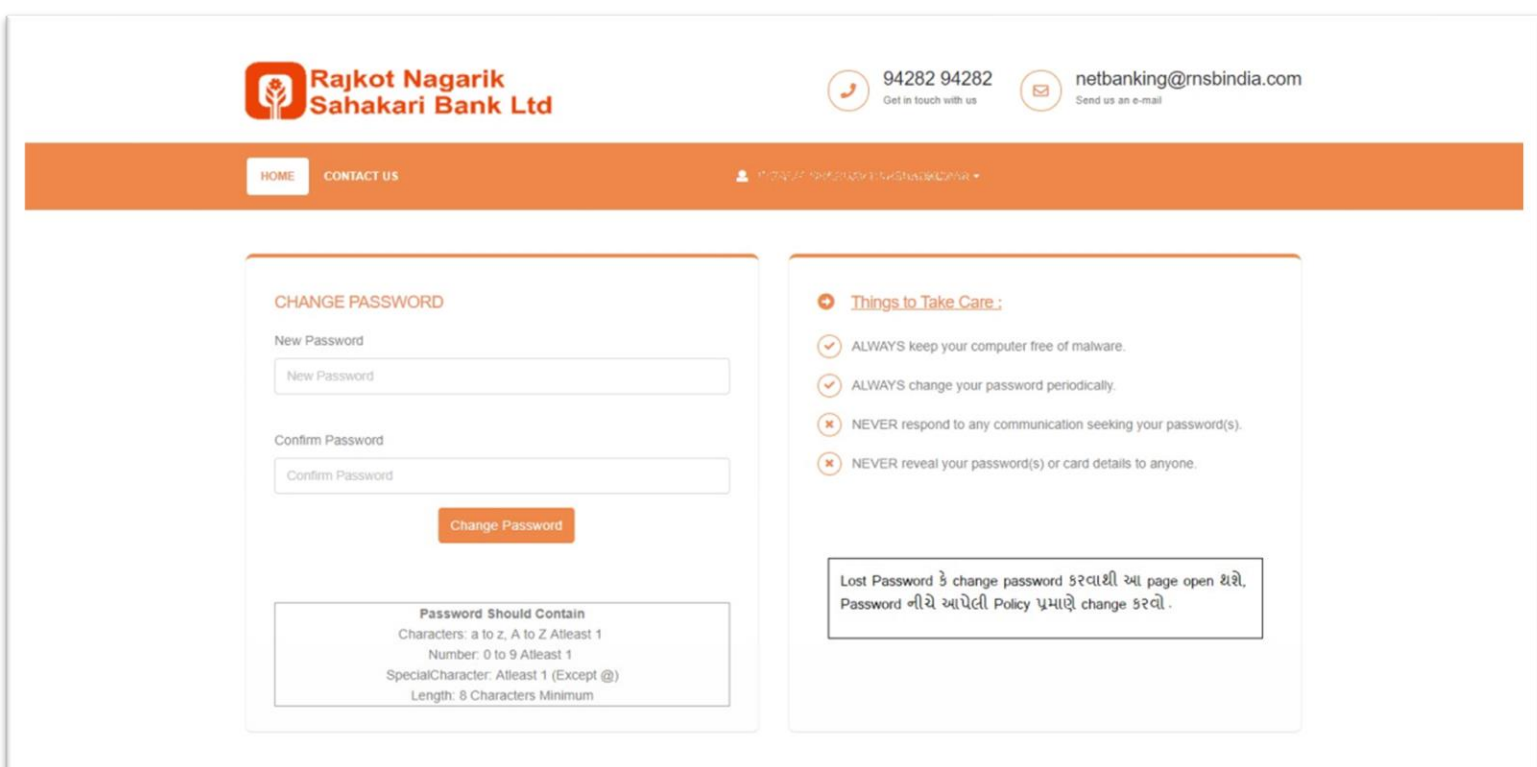

[CHANGE PASSWORD]

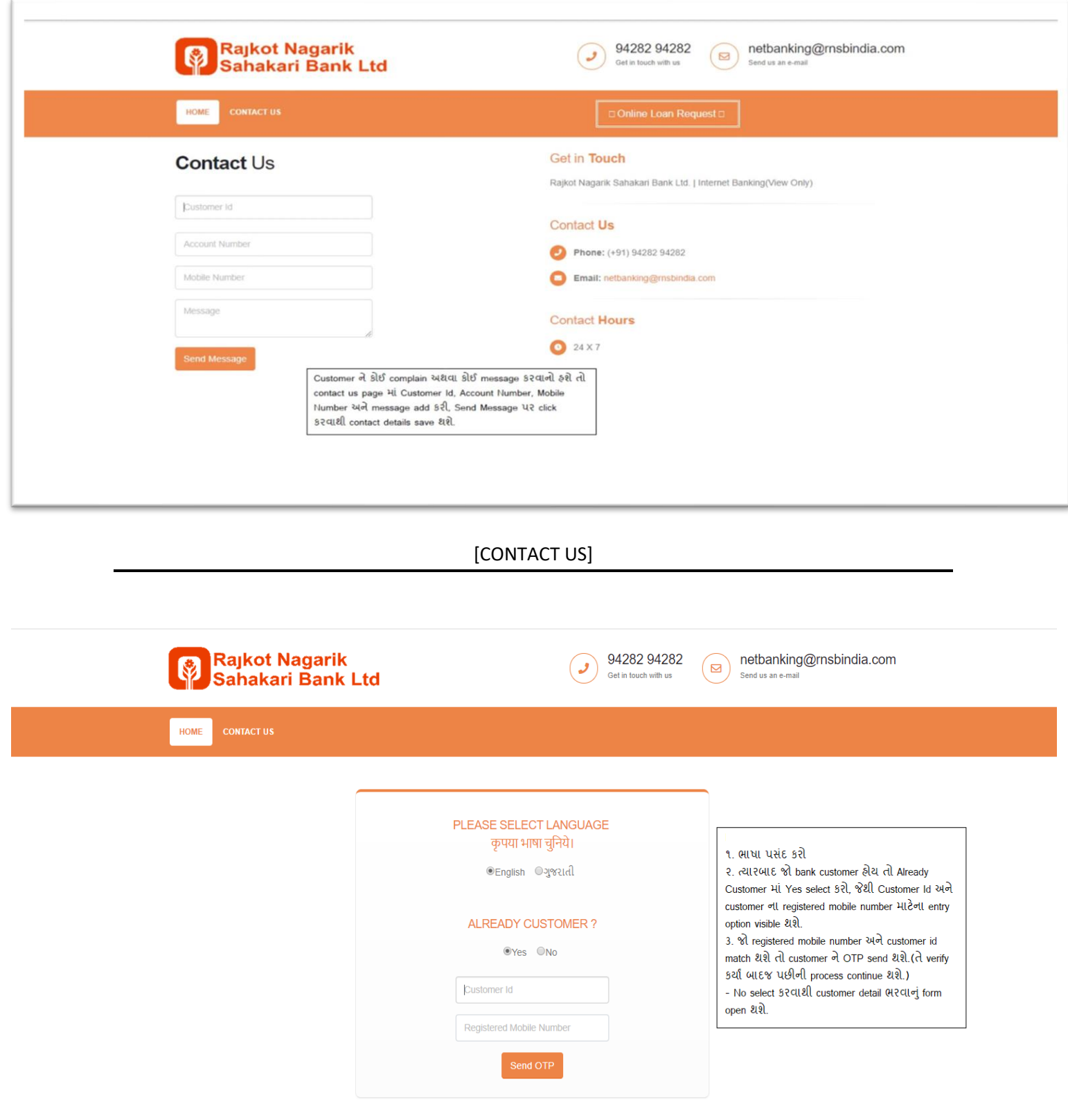

[ONLINE LOAN REQUEST]

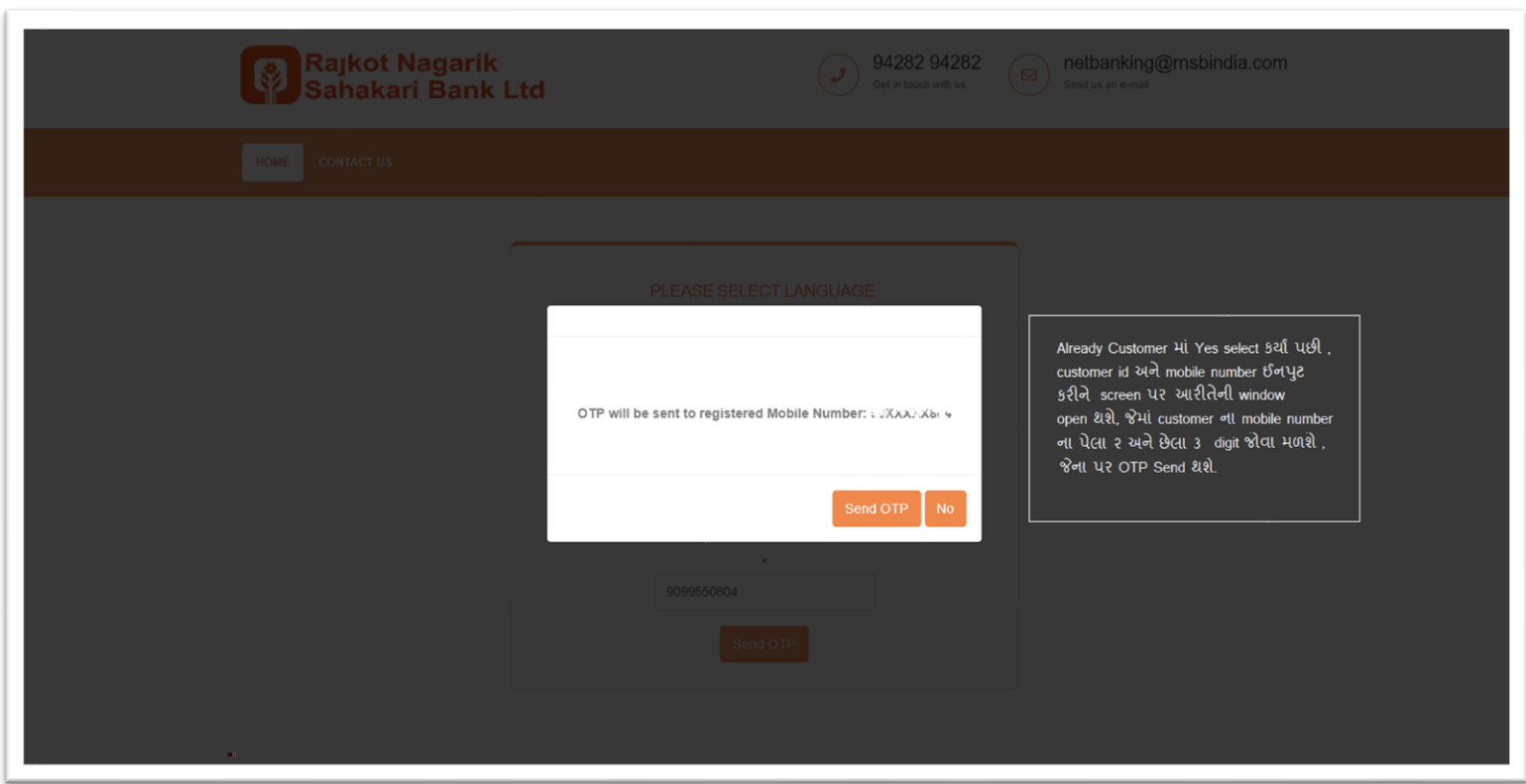

[SEND OTP]

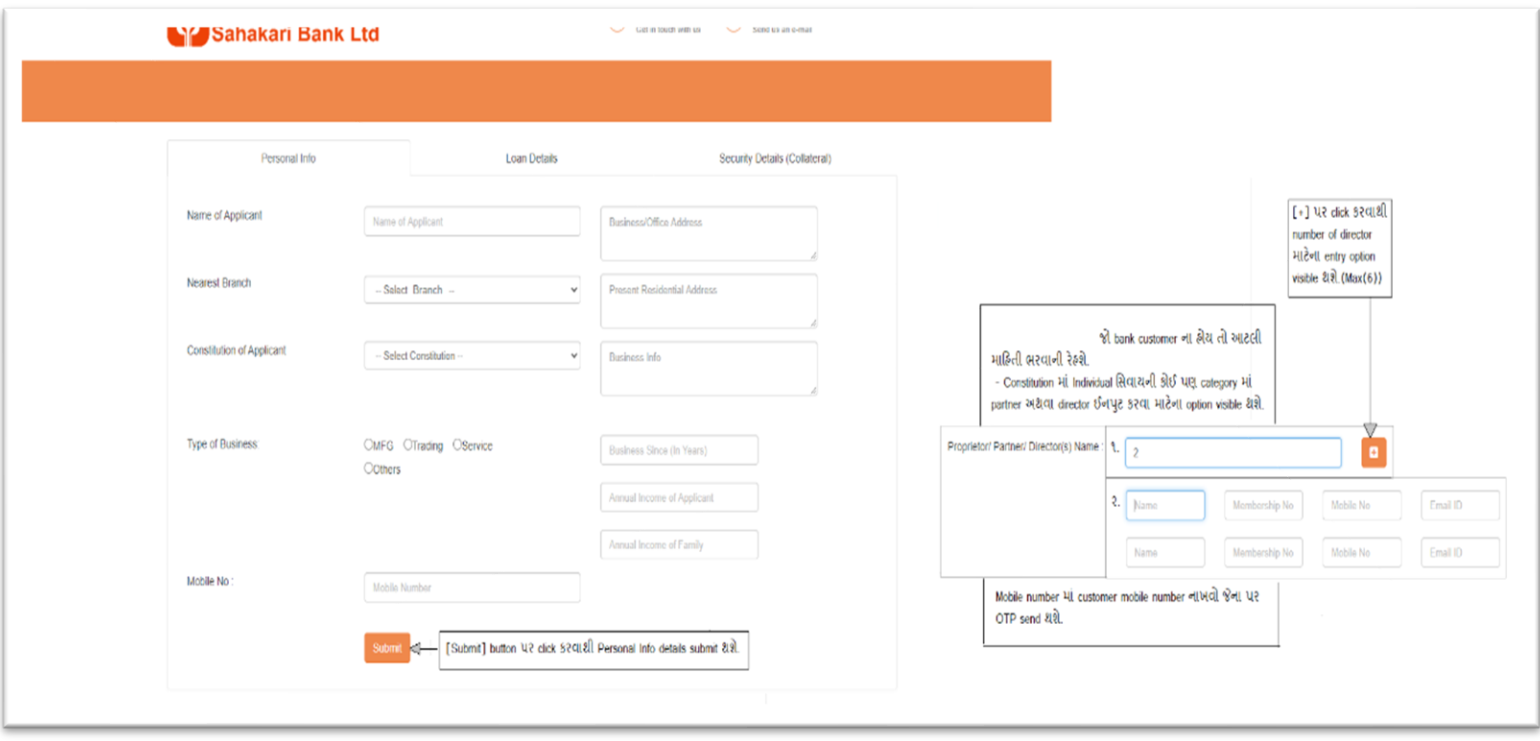

[PERSONAL INFO]

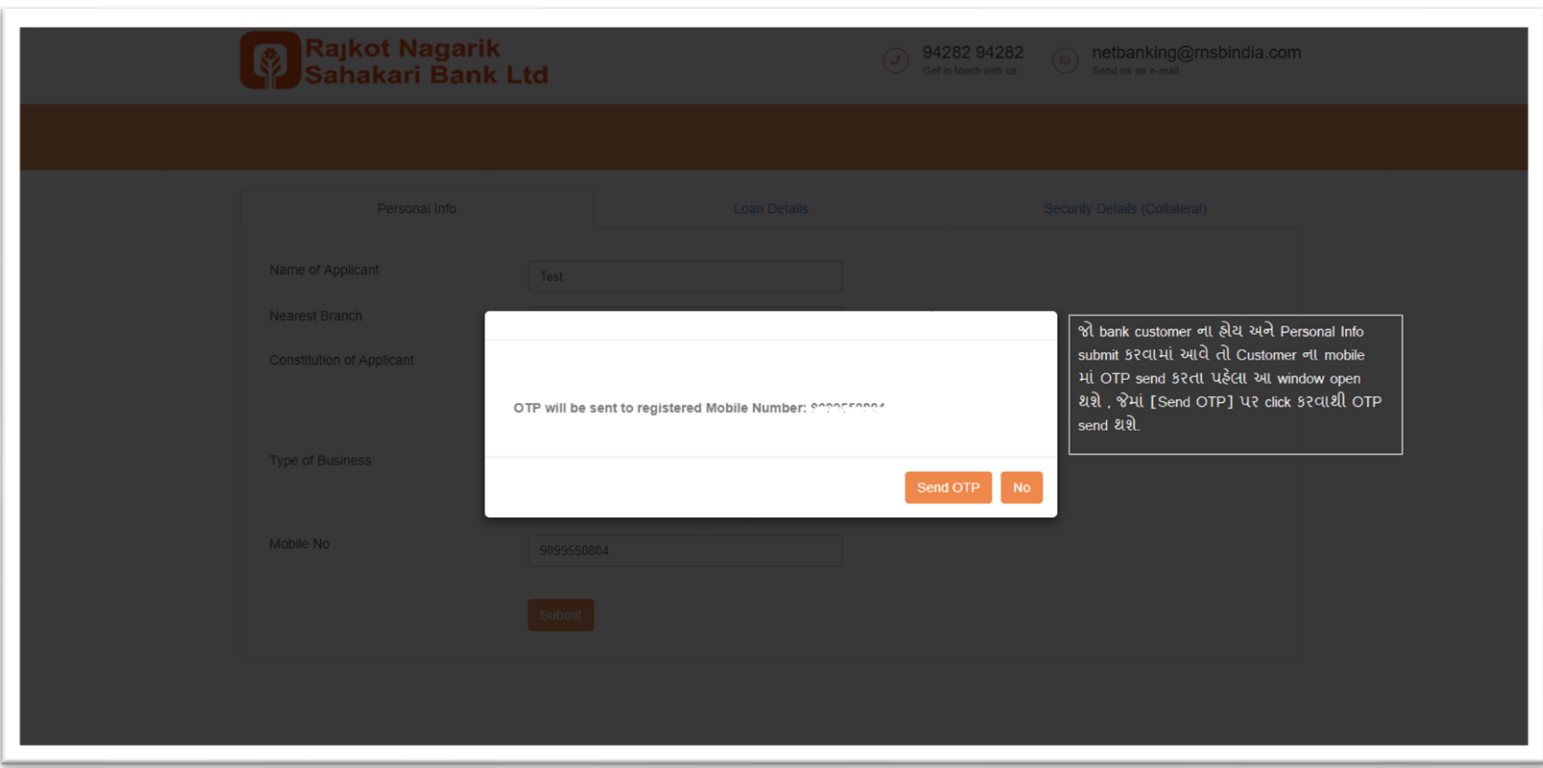

[SEND OTP]

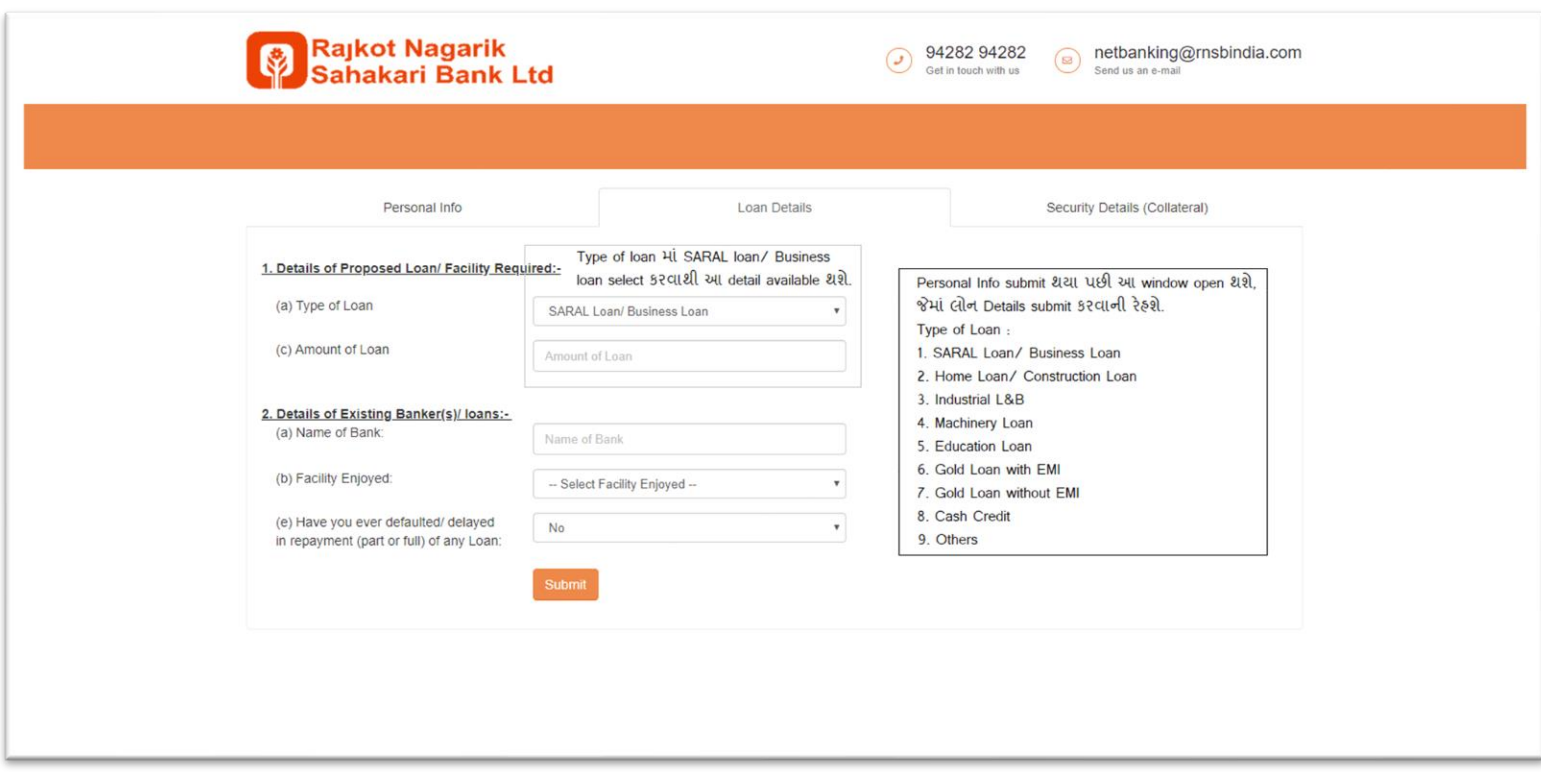

[LOAN DETAILS]

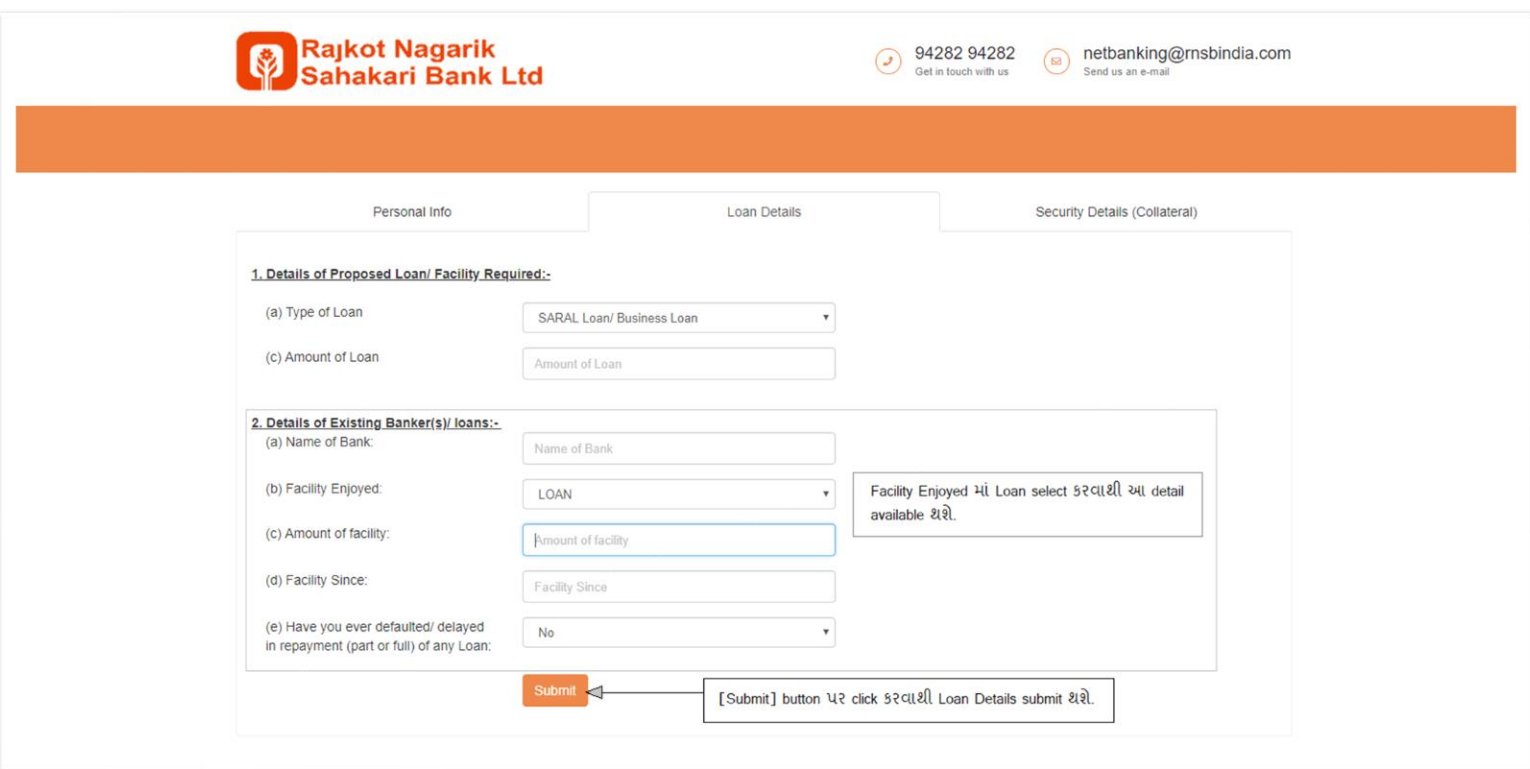

#### [LOAN DETAILS]

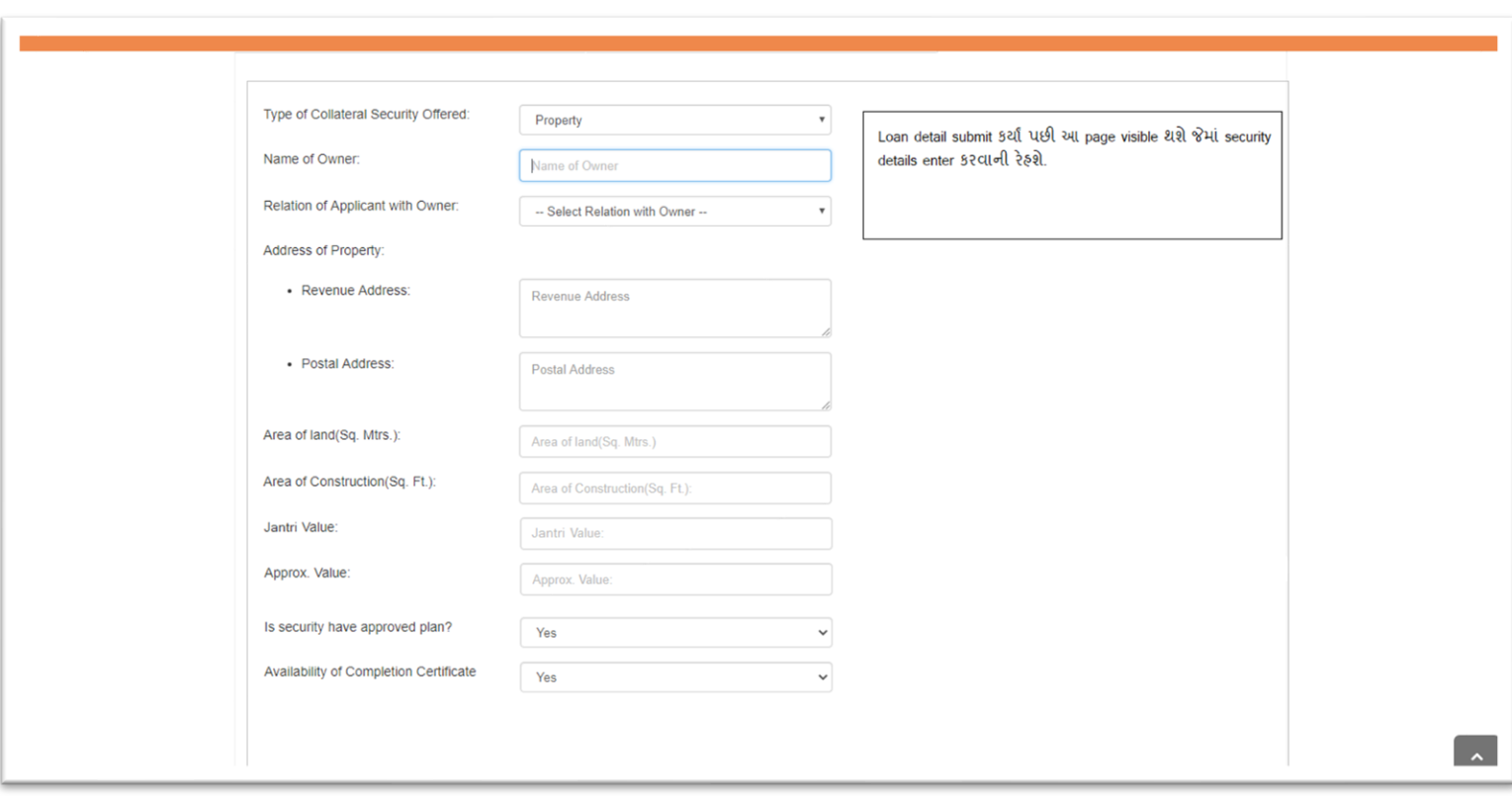

[SECURITY DETAILS]

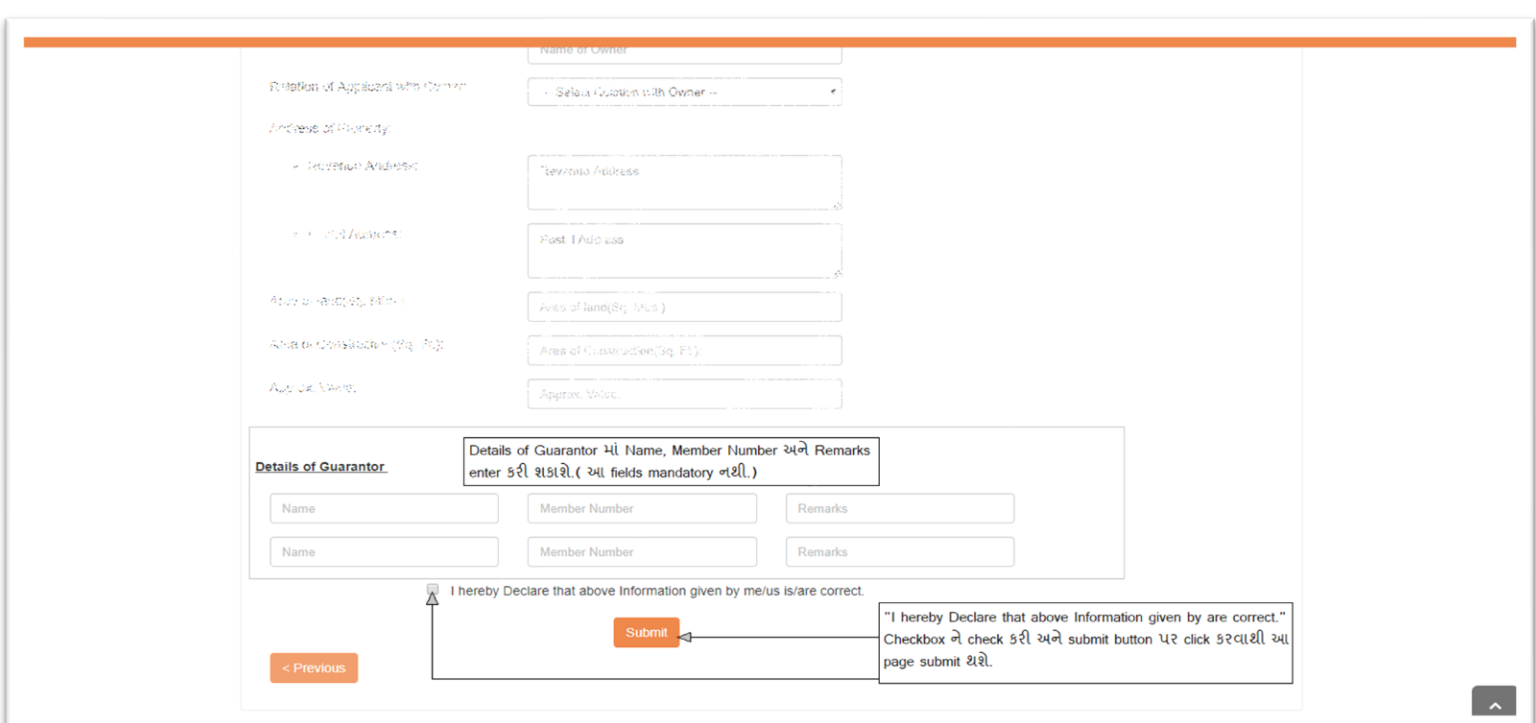

## [SECURITY DETAILS]

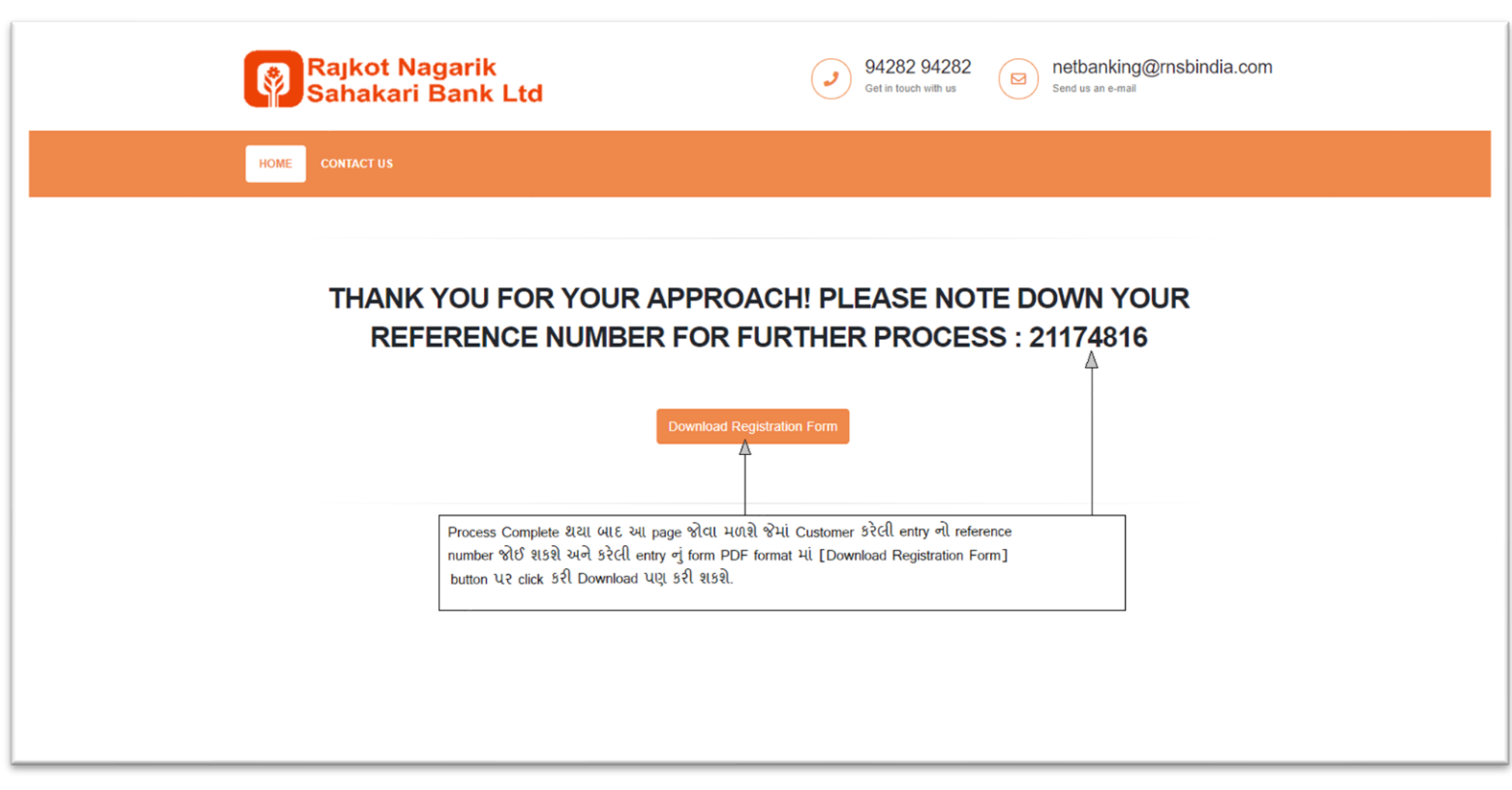

[PROCESS COMPLETION]

Page 11 of 12 Rajkot Nagarik Sahakari Bank Ltd.

# **END OF DOCUMENT**

Page 12 of 12 Rajkot Nagarik Sahakari Bank Ltd.